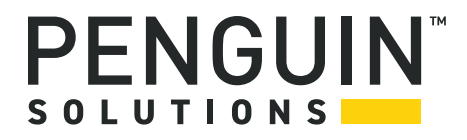

# **ATCA Log Collection Utility**

Configuration Guide P/N: 6806800P44H August 2022

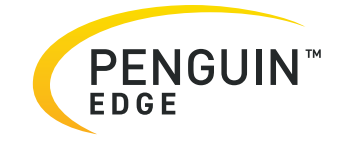

#### **Legal Disclaimer\***

SMART Embedded Computing, Inc. (SMART EC), dba Penguin Solutions™, assumes no responsibility for errors or omissions in these materials. **These materials are provided "AS IS" without warranty of any kind, either expressed or implied, including but not limited to, the implied warranties of merchantability, fitness for a particular purpose, or noninfringement.** SMART EC further does not warrant the accuracy or completeness of the information, text, graphics, links, or other items contained within these materials. SMART EC shall not be liable for any special, indirect, incidental, or consequential damages, including without limitation, lost revenues or lost profits, which may result from the use of these materials. SMART EC may make changes to these materials, or to the products described therein, at any time without notice. SMART EC makes no commitment to update the information contained within these materials.

Electronic versions of this material may be read online, downloaded for personal use, or referenced in another document as a URL to a SMART EC website. The text itself may not be published commercially in print or electronic form, edited, translated, or otherwise altered without the permission of SMART EC.

It is possible that this publication may contain reference to or information about SMART EC products, programming, or services that are not available in your country. Such references or information must not be construed to mean that SMART EC intends to announce such SMART EC products, programming, or services in your country.

#### **Limited and Restricted Rights Legend**

If the documentation contained herein is supplied, directly or indirectly, to the U.S. Government, the following notice shall apply unless otherwise agreed to in writing by SMART EC.

Use, duplication, or disclosure by the Government is subject to restrictions as set forth in subparagraph (b)(3) of the Rights in Technical Data clause at DFARS 252.227-7013 (Nov. 1995) and of the Rights in Noncommercial Computer Software and Documentation clause at DFARS 252.227-7014 (Jun. 1995).

#### **SMART Embedded Computing, Inc., dba Penguin Solutions**

2900 S. Diablo Way, Suite 190

Tempe, Arizona 85282

USA

\*For full legal terms and conditions, visit *[https://www.penguinsolutions.com/edge/legal/](https://www.penguinsolutions.com/edge/legal-terms-and-conditions/)*

# **Table of Contents**

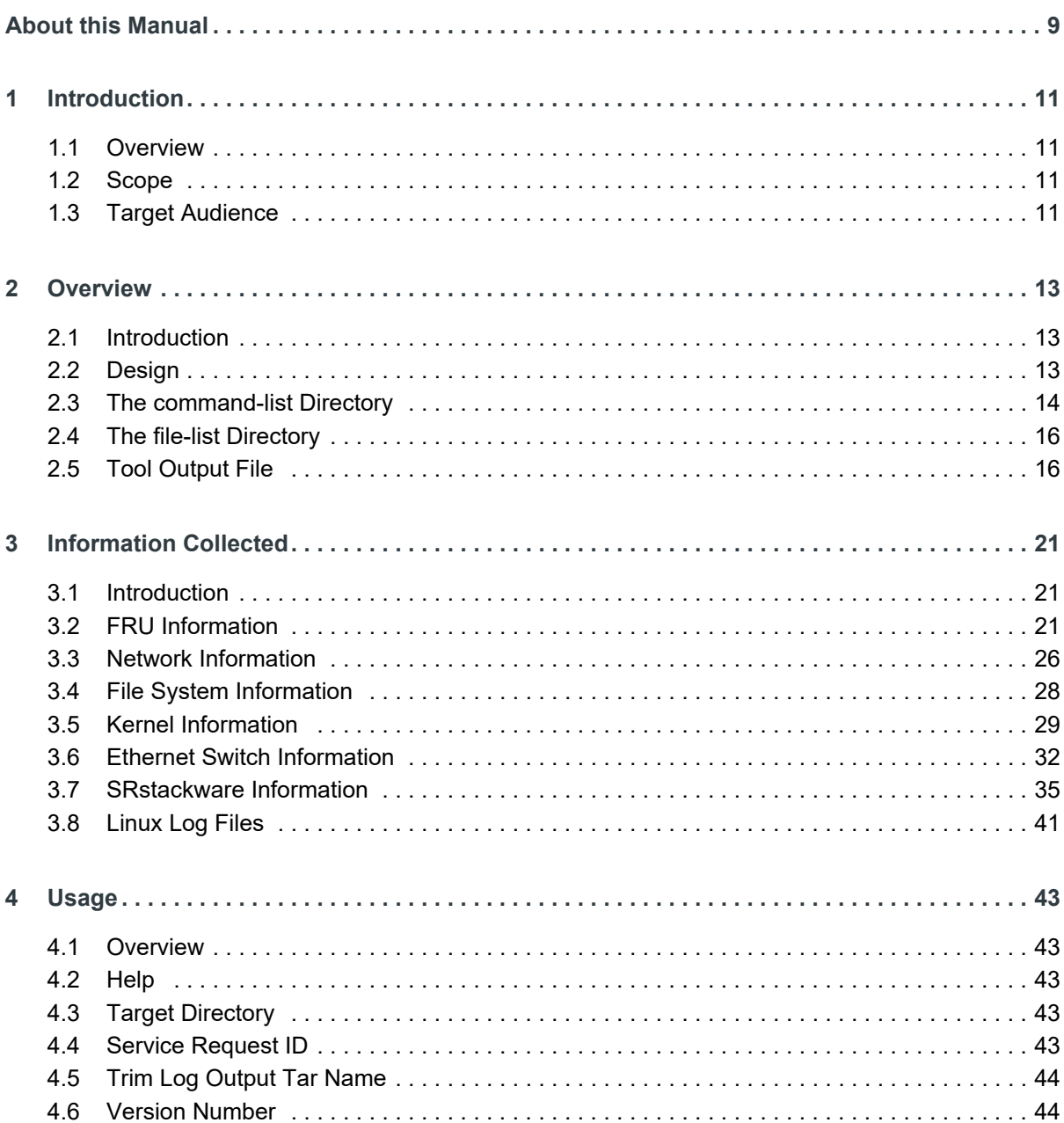

#### **Table of Contents**

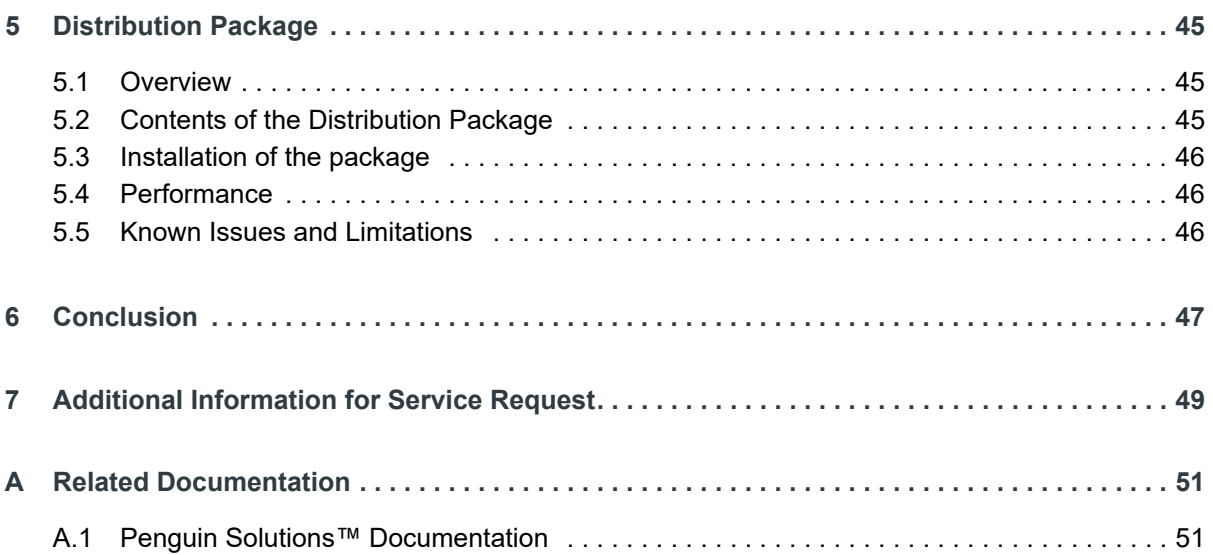

# **List of Tables**

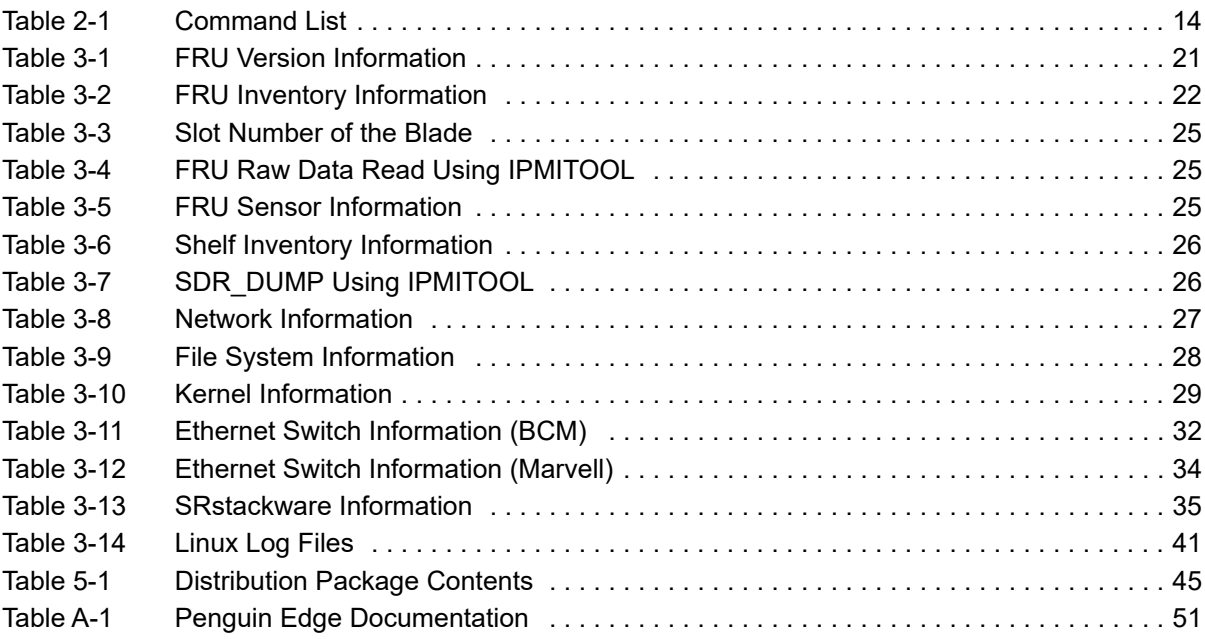

# **List of Figures**

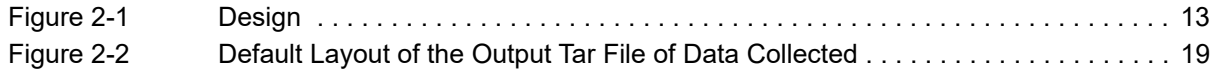

# <span id="page-8-0"></span>**About this Manual**

# **Overview of Contents**

This manual is divided into the following chapters: *[Chapter 1, Introduction on page 11](#page-10-4) [Chapter 2, Overview on page 13](#page-12-4) [Chapter 3, Information Collected on page 21](#page-20-4) [Chapter 4, Usage on page 43](#page-42-6) [Chapter 5, Distribution Package on page 45](#page-44-4) [Chapter 6, Conclusion on page 47](#page-46-1) [Chapter 7, Additional Information for Service Request on page 49](#page-48-1) [Appendix A, Related Documentation on page 51](#page-50-3)*

## **Summary of Changes**

The summary of changes is provided in the following table:

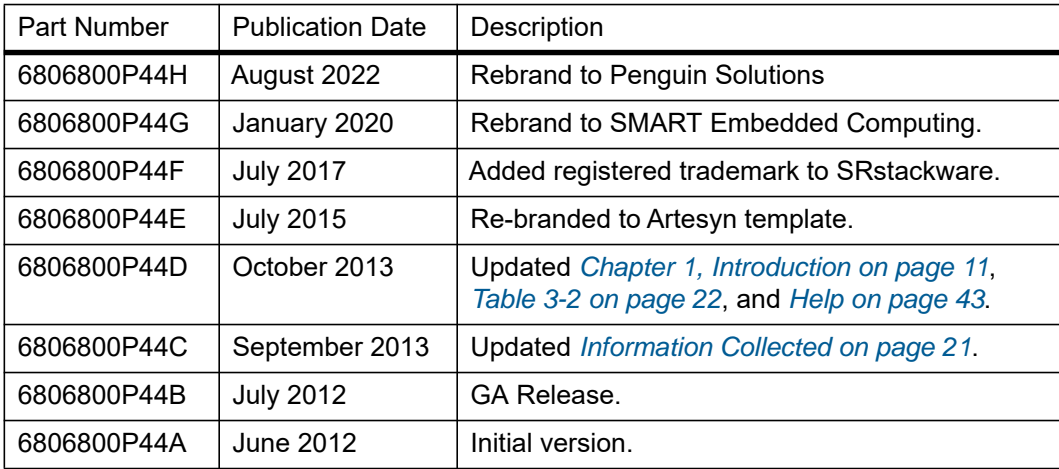

# <span id="page-10-4"></span><span id="page-10-0"></span>**Introduction**

### <span id="page-10-1"></span>**1.1 Overview**

Customers of ATCA platforms need a utility that communicates logs and configuration, when reporting issues to Penguin Solutions. These utilities are required primarily for the following reasons:

- Provide a consistent and automated method for customers and/or Penguin Solutions to gather log data
- Capture pertinent configuration data
- Reduce the possibility of having to go back to the customer to gather additional data
- Lessen the likelihood of missing key data that may necessitate waiting for the event to reoccur
- Improve the triage cycle time of GTAC and enable Engineering to troubleshoot and identify the root cause of an event

## <span id="page-10-2"></span>**1.2 Scope**

This document captures the details of the logs, system information, and status information that can be collected using the sysLCU utility. The high-level overview of the tool and its usage is presented in this document.

This utility supports ATCA-F120, ATCA-9305, ATCA-9405 and ATCA-F140 blades and captures blade-level logs and not system-level logs. The utility should be run on the blade and the output tar file should be submitted when raising a service request.

It is expected that the information provided by sysLCU will usually be enough for diagnostic purposes and debugging. The sysLCU utility will provide a snapshot of the system configuration and status.

The sysLCU utility is strictly for gathering data. Although this data is useful, it may not provide the root cause for the customer reported issue. The standard procedures of having reproducible test case, access to system in problem state, and so on may still be required to find the root cause. Some data may be lost upon a reboot. Therefore, running the tool after rebooting the system from problem state may not help in gathering all data unless the logs were stored in persistent storage.

# <span id="page-10-3"></span>**1.3 Target Audience**

This document is written for users of the utility as well as the users of the logs.

Based on the service requests, the logs collected and the script that collects the logs will be modified. Also, the utility may be modified to include additional features.

It is expected that the readers of the document are familiar with Penguin Edge product documentation. The acronyms and abbreviations are not expanded here. The readers can refer to standard Penguin Edge documentation for the definitions.

# <span id="page-12-4"></span><span id="page-12-0"></span>**Overview**

### <span id="page-12-1"></span>**2.1 Introduction**

The sysLCU utility is a shell script. Internally it uses "Expect" scripting language. The "Expect" scripting language is used when a command-line of Broadcom switch or SRStackware® subsystem has to be used to gather information and/or status.

The sysLCU utility will be bundled with respective blade releases. This script can be run on a blade with any known deployed version of BBS release. The script gathers the logs and status information.

### <span id="page-12-3"></span><span id="page-12-2"></span>**2.2 Design**

The sysLCU package consists of the "syslcu" script and configuration files in the directories shown below:

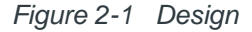

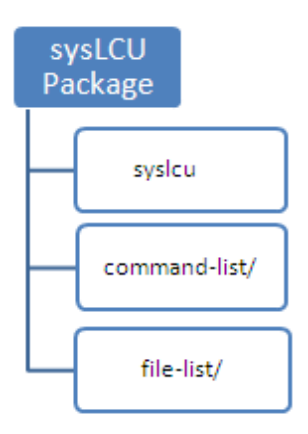

The files in the command-list sub-directory contain files which specify the list of commands to gather data. These text files have to follow a specific syntax to allow the utility to function properly. The syntax allows the user to specify the commands to be run and the file path and name to store command output.

The text files in the file-list sub-directory specify the list of log and configuration files to copy from the target.

There can be any number of files in the directories. All the files with conf extension are processed by the utility. The type of information that is gathered from each type of blade can be customized without modifying the utility.

### <span id="page-13-0"></span>**2.3 The command-list Directory**

The text files in this directory contain the commands to be run to gather configuration data. The syntax of these files is shown below:

```
 @START
 ++ <Path> <Shell> [<BCM-CHIPSET-RANGE>]
 <command>:<output-file>
```
@END

 . .

<span id="page-13-1"></span>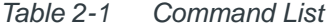

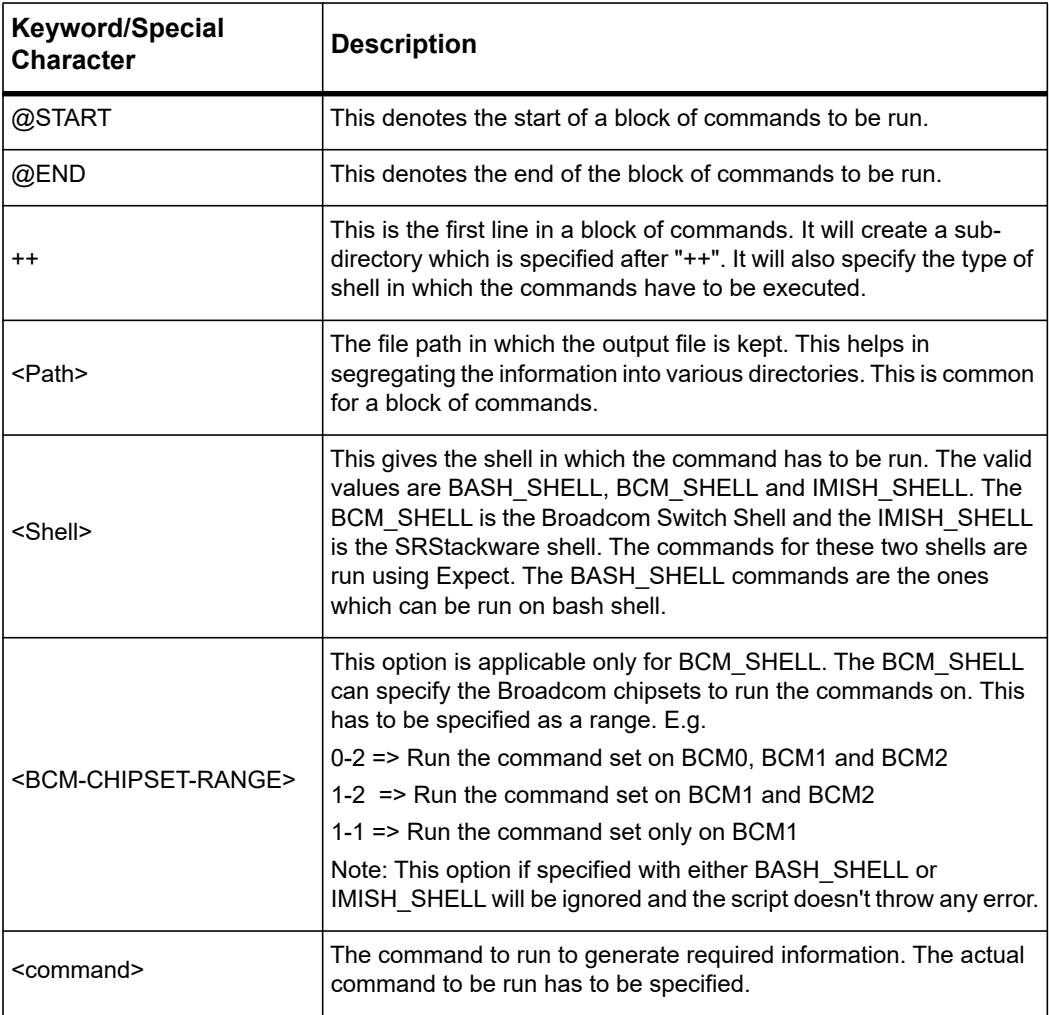

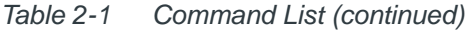

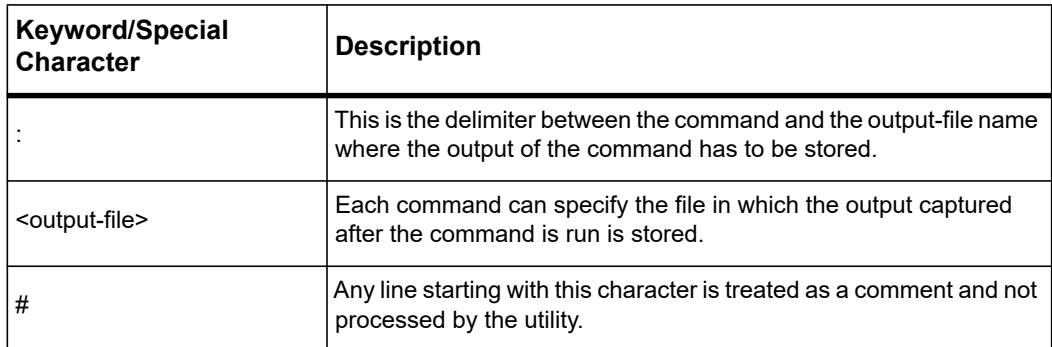

An example of the command-list file is shown below:

```
# This will create a BBS/version directory and all commands
# will be run on bash shell
# The output files specified below next to the commands will 
# be stored in BBS/version directory
@START
++ BBS/version BASH_SHELL
#The output is stored in bbs-release.txt file
cat /etc/blade-release:bbs-release.txt
uname -a:uname.txt
fcu -q:firmware-versions.txt
rpm -qa:rpm-versions.txt
@END
# This will create a BCM directory and run commands in BCM 
# shell. The commands will be run on 3 Broadcom chips
@START
++ BCM BCM_SHELL 0-2
vlan show:bcmShell_port-vlan.txt
dump soc diff:bcmShell_DumpSocdiff.txt
show counters: bcmShell show-counters.txt
show counter ITXPF:bcmShell_show-counter-ITXPF.txt
show counter IRXPF:bcmShell show-counter-IRXPF.txt
show counters GTXPF: bcmShell show-counters-GTXPF.txt
dump socmem diff:bcmShell_dump-socmem-diff.txt
@END
```

```
# This will create a SRS/gvrp directory and run commands in 
# IMISH shell
@START
++ SRS/gvrp IMISH_SHELL
show gvrp configuration:show-gvrp-config.txt
show gvrp statistics: show-gvrp-stat.txt
@END
```
### <span id="page-15-0"></span>**2.4 The file-list Directory**

This directory contains the text files which specify the log and configuration files to be copied from the target. The syntax for the configuration files is simpler. It is as below:

```
 @START
    ++ <Sub-Directory> 
    <file>
 .
 .
    @END
An example is 
    @START
   ++ BBS/etc
    /etc/fstab
    /etc/sysctl.conf
    /etc/exports
    @END
```
Here a BBS/etc sub-directory is created and all the files are copied into it. Note that the file is copied and no directories are created as part of copy. It is important to specify the full path of the file to be copied in the configuration files in the file-list directory.

## <span id="page-15-1"></span>**2.5 Tool Output File**

The tool should be run by the 'root' user. The logs are captured in a tar file available in the target directory.

In case of ATCA-F120, the default target directory for log collection is /tmp/syslcu.

In ATCA-9305, by default logs will be stored in /mnt/flash.

<span id="page-16-0"></span>The tar file naming convention is as follows:

Tool run with -s option (SR details are known)

The tar file name will be as below when the tool is used with "-s" option. The "-s" option gives flexibility to the user to either specify a Service Request number or a string for easy reference.

sysLCU-ATCA-BBBB-SR-XXXXX\_YYYYMMDDHHMMSS.tar.gz

In this tar file name:

BBBB The blade product on which the utility is run. The valid values are F120 and 9305.

XXXXX This is either SR number or any string (without spaces) to identify the output tar. This is specified at the time of starting the utility. This will be prefixed with "SR-" in the output tar file name.

YYYYMMDDHHMMSS The date and time when the utility was started.

• Tool run without -s option (SR details are not known)

When the SR details are not known, you can run the tool without specifying the -s option. In this case, the tool picks up the serial number of the blade and uses it in the tar file name. In this case the name of the tar file will be as below:

```
sysLCU-ATCA-BBBB-SN-XXXXXXXXXXXX_YYYYMMDDHHMMSS.tar.gz
```
In this tar file name:

XXXXXXXXXXXX It is the substring that denotes the serial number of the blade. It will be prefixed with "SN-" in the output tar file name.

The other fields are same as in the above *[Tool run with -s option \(SR](#page-16-0)  [details are known\)](#page-16-0)*.

Tool run with -t option

When sysLCU utility runs with -t option, the tool removes SR/SN string and date from the log tar file name. This option can be used if shorter output file name is required. In this case the name of the tar file will be as follows:

sysLCU-ATCA-BBBB-HHMMSS.tar.gz

#### Examples:

Some examples of the output file name are as follows:

- Tool run on May 18, 2012 with SR number 999999 and -s option on ATCA-9305: sysLCU-ATCA-9305-SR-999999\_20120518101558.tar.gz
- Tool run on May 18, 2012 with the string "Blade Outage" and -s option on ATCA-9305:

sysLCU-ATCA-9305-SR-Blade\_Outage\_20120518101558.tar.gz

- Tool run on June 6, 2012 without specifying -s option on ATCA-F120: sysLCU-ATCA-F120-SN-2130124A3GAB\_201206068115444.tar.gz
- Tool run at 12:18:40 with specifying -t option on ATCA-F120: sysLCU-ATCA-F120-121840.tar.gz

The output tar file of the sysLCU utility consists of the folders shown in the following figure. This layout is as specified in the default files in the command-list and file-list directories of ATCA-F120 and ATCA-9305. This can be changed by modifying the files in these two directories. A brief explanation of the folders is given below. Detailed information about the logs collected is available in *[Chapter 3, Information Collected on page 21](#page-20-4)*

<span id="page-18-0"></span>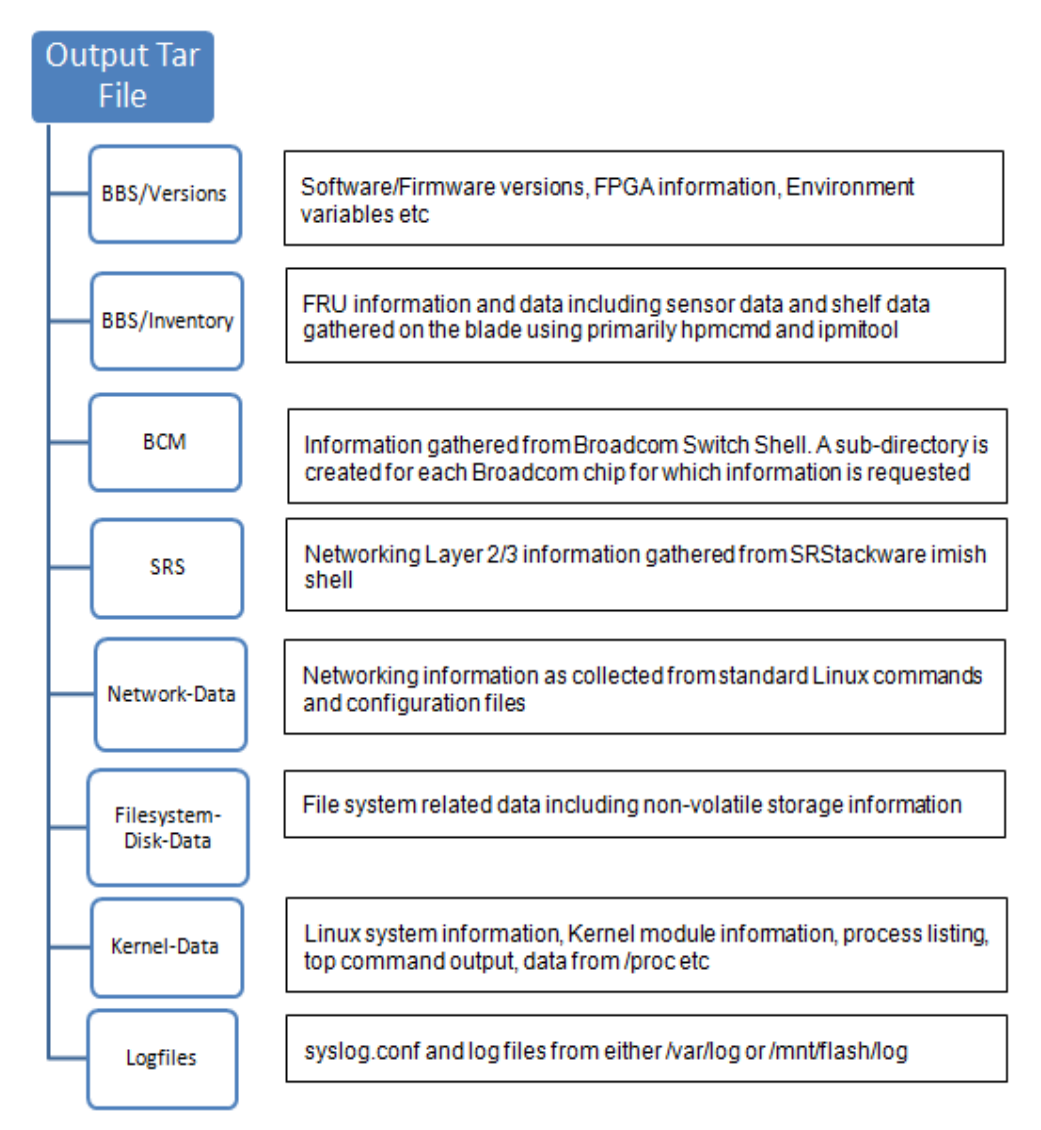

*Figure 2-2 Default Layout of the Output Tar File of Data Collected*

.

# <span id="page-20-4"></span><span id="page-20-0"></span>**Information Collected**

## <span id="page-20-1"></span>**3.1 Introduction**

The various types of logs collected are described below in each section.

Each table lists either the command used or the file name from which the information is collected. If a command is used to gather information - a "#" is prefixed before the command. A brief description of command and the output path and file name containing the information is also listed. This information enables you to locate the required information.

## <span id="page-20-2"></span>**3.2 FRU Information**

This type captures software and firmware versions, environment variables including u-boot, and FPGA information (if applicable). In addition, all FRU information available using hpmcmd, ipmitool or ipmicmd is gathered within this type. Shelf data which can be gathered from the blade is also collected. However, the ekeying status is not gathered in this log type.

In the following table, the output files are in BBS/Version directory of the tar file.

<span id="page-20-3"></span>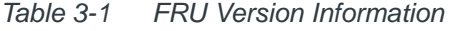

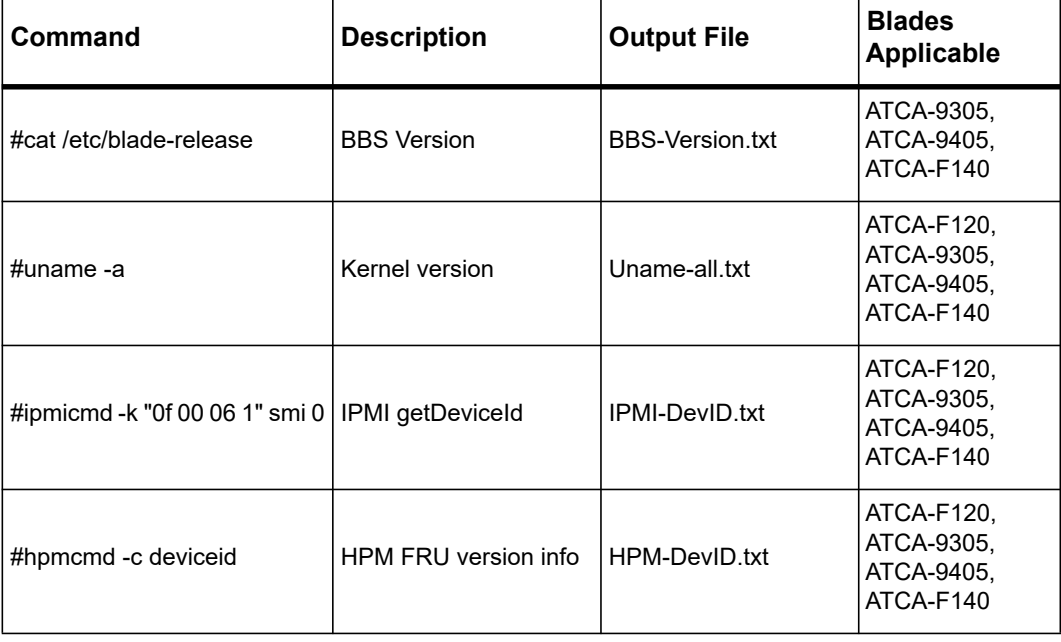

| Command                                                                       | <b>Description</b>                     | <b>Output File</b>          | <b>Blades</b><br><b>Applicable</b>                  |
|-------------------------------------------------------------------------------|----------------------------------------|-----------------------------|-----------------------------------------------------|
| #fcu -q                                                                       | Firmware version                       | <b>Fcu-Versions txt</b>     | ATCA-F120,<br>ATCA-9305,<br>ATCA-9405,<br>ATCA-F140 |
| #rpm -qa                                                                      | Package information                    | RPMs-Installed.txt          | ATCA-F120,<br>ATCA-9305,<br>ATCA-9405,<br>ATCA-F140 |
| #env                                                                          | <b>Environment variables</b>           | FNV-Var.txt                 | ATCA-F120,<br>ATCA-9305,<br>ATCA-9405.<br>ATCA-F140 |
| #cat /proc/device-tree/version   Device Tree version                          |                                        | DeviceTree-<br>Versions.txt | ATCA-9305.<br>ATCA-9405,<br>ATCA-F140               |
| #find /proc/device-tree/u-<br>boot-env-type f-exec grep-<br>Hva '^\$' '{}' \; | <b>U-Boot Environment</b><br>variables | BOOT-Env.txt                | ATCA-F120,<br>ATCA-9305,<br>ATCA-9405,<br>ATCA-F140 |

*Table 3-1 FRU Version Information (continued)*

<span id="page-21-1"></span><span id="page-21-0"></span>In the following table, the output files are present in **BBS/Inventory** directory of the tar file. *Table 3-2 FRU Inventory Information* 

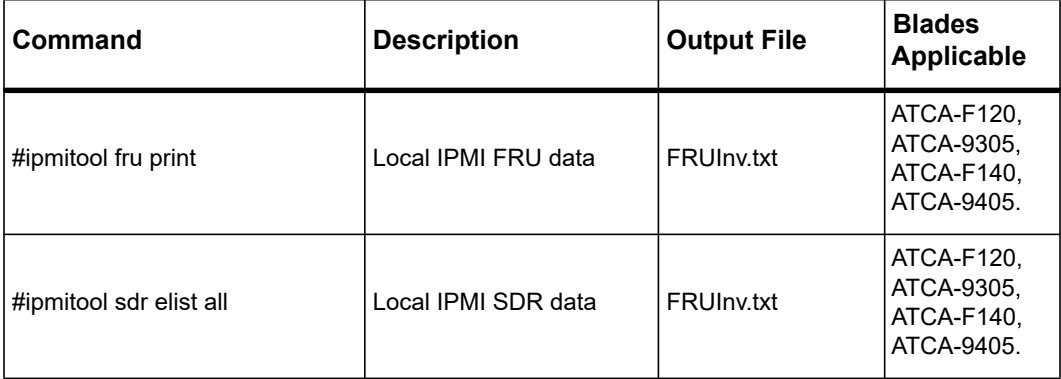

| Command                         | <b>Description</b>                       | <b>Output File</b> | <b>Blades</b><br><b>Applicable</b>                   |
|---------------------------------|------------------------------------------|--------------------|------------------------------------------------------|
| #hpmcmd -c macaddress           | <b>HPM MAC data</b>                      | <b>FRUInv.txt</b>  | ATCA-F120,<br>ATCA-9305,<br>ATCA-F140,<br>ATCA-9405. |
| #hpmcmd -c bootbankget 0        | <b>HPM</b> bootbank                      | <b>FRUInv.txt</b>  | ATCA-F120,<br>ATCA-9305,<br>ATCA-F140,<br>ATCA-9405. |
| #hpmcmd -c bootparamget<br>USER | HPM boot parameter                       | <b>FRUInv.txt</b>  | ATCA-9305,<br>ATCA-F140,<br>ATCA-9405.               |
| #hpmcmd -c fruinfoget 0         | HPM FRU 0 data                           | <b>FRUInv.txt</b>  | ATCA-F120,<br>ATCA-9305,<br>ATCA-F140,<br>ATCA-9405. |
| #hpmcmd -c fruinfoget 1         | HPM FRU 1 (RTM) data                     | <b>FRUInv.txt</b>  | ATCA-F120,<br>ATCA-9305,<br>ATCA-F140,<br>ATCA-9405. |
| #hpmcmd -c ledget 0 led0        | Status of FRU 0<br>HotSwap(BLUE) LED     | fru 0 led0.txt     | ATCA-F120,<br>ATCA-9305,<br>ATCA-F140,<br>ATCA-9405. |
| #hpmcmd -c ledget 0 led1        | Status of FRU 0 RED LED   fru 0 led1.txt |                    | ATCA-F120,<br>ATCA-9305,<br>ATCA-F140,<br>ATCA-9405. |
| #hpmcmd -c ledget 0 led2        | Status of FRU 0 GREEN<br>LED             | fru_0_led2.txt     | ATCA-F120,<br>ATCA-9305,<br>ATCA-F140,<br>ATCA-9405. |
| #hpmcmd -c ledget 0 led3        | Status of FRU 0 AMBER<br>LED             | fru_0_led3.txt     | ATCA-F120,<br>ATCA-9305,<br>ATCA-F140,<br>ATCA-9405. |

*Table 3-2 FRU Inventory Information (continued)*

| Command                  | <b>Description</b>                       | <b>Output File</b>       | <b>Blades</b><br><b>Applicable</b>                   |
|--------------------------|------------------------------------------|--------------------------|------------------------------------------------------|
| #hpmcmd -c sdrinfo       | HPM FRU SDR info                         | <b>FRUInv.txt</b>        | ATCA-F120,<br>ATCA-9305,<br>ATCA-F140.<br>ATCA-9405. |
| #hpmcmd -c ledget 1 led0 | Status of FRU 1<br>HotSwap(BLUE) LED     | fru 1 led0.txt           | ATCA-F120,<br>ATCA-F140,<br>ATCA-9305.               |
| #hpmcmd -c ledget 1 led1 | Status of FRU 1 RED LED   fru 1 led1.txt |                          | ATCA-F120,<br>ATCA-F140,<br>ATCA-9305,<br>ATCA-9405. |
| #hpmcmd -c ledget 1 led2 | Status of FRU 1 GREEN<br>I FD            | fru 1 led2.txt           | ATCA-F120,<br>ATCA-F140,<br>ATCA-9305                |
| #hpmcmd -c ledget 1 led3 | Status of FRU 1 AMBER<br>LED             | fru 1 led3.txt           | ATCA-F120,<br>ATCA-F140,<br>ATCA-9305,<br>ATCA-9405. |
| #hpmcmd -c sdr           | <b>HPM FRU SDR</b>                       | <b>FRUInv.txt</b>        | ATCA-F120,<br>ATCA-F140,<br>ATCA-9305,<br>ATCA-9405. |
| #hpmcmd -c watchdog get  | Display Current Watchdog<br>Settings     | FRUInv.txt               | ATCA-F120,<br>ATCA-F140,<br>ATCA-9305,<br>ATCA-9405. |
| #sfptool -s              | SFP modules inserted into<br>the RTM     | sfptool.txt              | ATCA-F120,<br>ATCA-9305,<br>ATCA-F140.               |
| nmucmd -c show trx       | SFP Modules inserted in<br>to RTM        | sfp modules info.t<br>xt | ATCA-9405.                                           |

*Table 3-2 FRU Inventory Information (continued)*

In the following table, the output files are present in the root directory of the tar file.

<span id="page-24-0"></span>*Table 3-3 Slot Number of the Blade*

| Command                    | <b>Description</b>                   | <b>Output File</b> | <b>Boards</b><br>Applicable                  |
|----------------------------|--------------------------------------|--------------------|----------------------------------------------|
| #hpmcmd-cslotnumber        | Logical slot number of the<br>blade  | sysLCU Inv.txt     | ATCA-F120,<br>ATCA-9305,<br><b>ATCA-9405</b> |
| #hpmcmd-c<br>physlotnumber | Physical slot number of the<br>blade | sysLCU Inv.txt     | ATCA-F120,<br>ATCA-9305,<br>ATCA-9405        |

<span id="page-24-1"></span>*Table 3-4 FRU Raw Data Read Using IPMITOOL* 

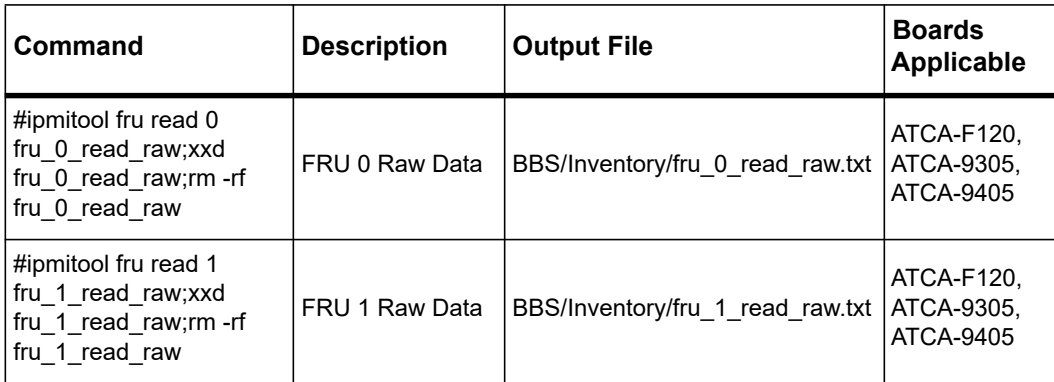

In the following table, the output files are available in the BBS/Inventory directory of the tar file.

<span id="page-24-2"></span>*Table 3-5 FRU Sensor Information* 

| Command                       | <b>Description</b>          | <b>Output File</b>     | <b>Boards</b><br>Applicable          |
|-------------------------------|-----------------------------|------------------------|--------------------------------------|
| #ipmitool sensor list         | <b>IPMI FRU sensor data</b> | <b>FRU-Sensors txt</b> | ATCA-F120,<br>ATCA-9305<br>ATCA-9405 |
| #ipmitool raw 4 0x2d<br>[115] | FRU sensor raw values       | FRU RAW.txt            | ATCA-F120<br>ATCA-9405               |
| #ipmitool raw 4 0x2d<br>[147] | FRU sensor raw values       | FRU RAW.txt            | ATCA-9305<br>ATCA-9405               |

In the following table, the output files are available in the  $BBS/Investory$  directory of the tar file. This information is captured for ATCA-F120, ATCA-9305 and ATCA-9405.

<span id="page-25-1"></span>*Table 3-6 Shelf Inventory Information* 

| Command                                                            | <b>Description</b>         | <b>Output File</b> |
|--------------------------------------------------------------------|----------------------------|--------------------|
| #ipmicmd -k "00 20 00 06 01" smi 0                                 | Local IPMI getDeviceId     | Shelflny.txt       |
| #ipmitool fru print -t 0x20                                        | <b>IPMI shelf FRU data</b> | Shelflny.txt       |
| #ipmitool sdr elist all -t 0x20                                    | IPMI shelf SDR data        | Shelflny.txt       |
| #hpmcmd -c slotmap                                                 | HPM slot map               | Shelflny.txt       |
| #hpmcmd -c shelfslots                                              | <b>HPM</b> shelf slots     | Shelflny.txt       |
| #hpmcmd -c motshelftype<br>Note: This is applicable only for F120. | HPM shelf type             | Shelflny.txt       |
| #hpmcmd -c shelftype<br>Note: This is applicable only for 9305.    | HPM shelf type             | Shelflny.txt       |
| #hpmcmd -c fruinfoget 0 -t 20                                      | <b>HPM shelf FRU data</b>  | Shelflny.txt       |
| #hpmcmd -c sdrinfo -t 20                                           | HPM shelf SDR data         | Shelflny.txt       |

#### *Table 3-7 SDR\_DUMP Using IPMITOOL*

<span id="page-25-2"></span>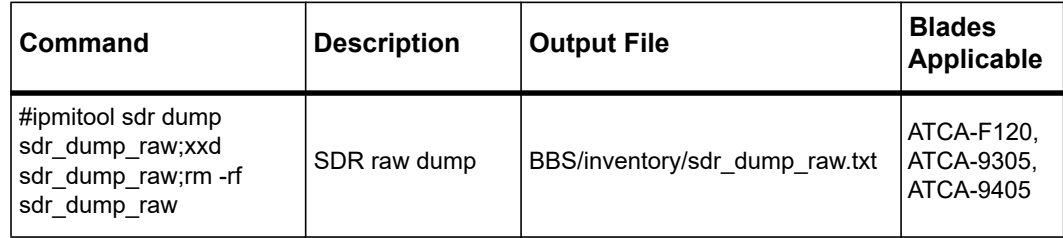

## <span id="page-25-0"></span>**3.3 Network Information**

This type captures all the network layer information as available using the standard Linux commands and configuration files. The ekeying information from hpmcmd output is also gathered in this log type. The Ethernet (Broadcom/Marvell) switch or SRstackware information is not gathered in this log type.

The output files are available in the Network-Data directory of the tar file. This information is collected for ATCA-F120, ATCA-9305, ATCA-9405, and ATCA-F140.

<span id="page-26-0"></span>*Table 3-8 Network Information* 

| <b>Command/Configuration</b><br>file                                           | <b>Description</b>                        | <b>Output File</b>              |
|--------------------------------------------------------------------------------|-------------------------------------------|---------------------------------|
| /etc/resolv.conf                                                               | DNS resolution configuration<br>file      | etc/resolv.conf                 |
| /etc/nsswitch.conf                                                             | Name service switch<br>configuration file | etc/nsswitch.conf               |
| /etc/hosts                                                                     | Static table lookup file                  | etc/hosts                       |
| /etc/sysconfig/network-scripts/*<br>Note: This is applicable only for<br>9305. | Network config files                      | etc/sysconfig/network-scripts/* |
| /etc/services                                                                  | TCP/IP services file                      | etc/ services                   |
| #hpmcmd -c ekeydownpath<br>Note: This is applicable only for<br>F120.          | HPM eKey down path                        | HPM-port-ekey.txt               |
| #hpmcmd -c ekeyuppath<br>Note: This is applicable only for<br>F120.            | HPM eKey up path                          | HPM-port-ekey.txt               |
| #hpmcmd -c portget                                                             | HPM eKey port status                      | HPM-port-ekey.txt               |
| #ifconfig -a                                                                   | Interface information                     | <b>IFCFG-NFTSTAT.txt</b>        |
| #netstat -i -n                                                                 | Interface information (no DNS)            | <b>IFCFG-NETSTAT.txt</b>        |
| #netstat -an                                                                   | Socket information                        | <b>IFCFG-NETSTAT.txt</b>        |
| #netstat -avn                                                                  | Extended socket information               | <b>IFCFG-NETSTAT.txt</b>        |
| #netstat -p                                                                    | Socket owner information                  | <b>IFCFG-NETSTAT.txt</b>        |
| #netstat-rn                                                                    | Network routing table                     | IFCFG-NETSTAT.txt               |
| #netstat -s                                                                    | Network statistics                        | <b>IFCFG-NETSTAT.txt</b>        |
| #netstat-rvn                                                                   | Extended routing information              | <b>IFCFG-NETSTAT.txt</b>        |

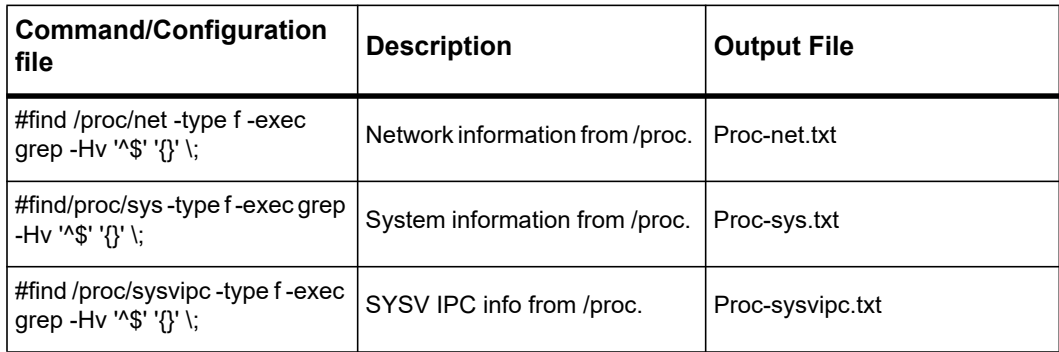

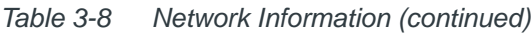

# <span id="page-27-0"></span>**3.4 File System Information**

This log type collects all information related to file system and configuration files. The output files are present in the FileSystem-Disk-Data directory of the tar file. This information is collected for ATCA-F120, ATCA-9305, ATCA-9405, and ATCA-F140.

<span id="page-27-1"></span>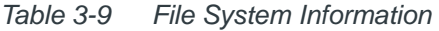

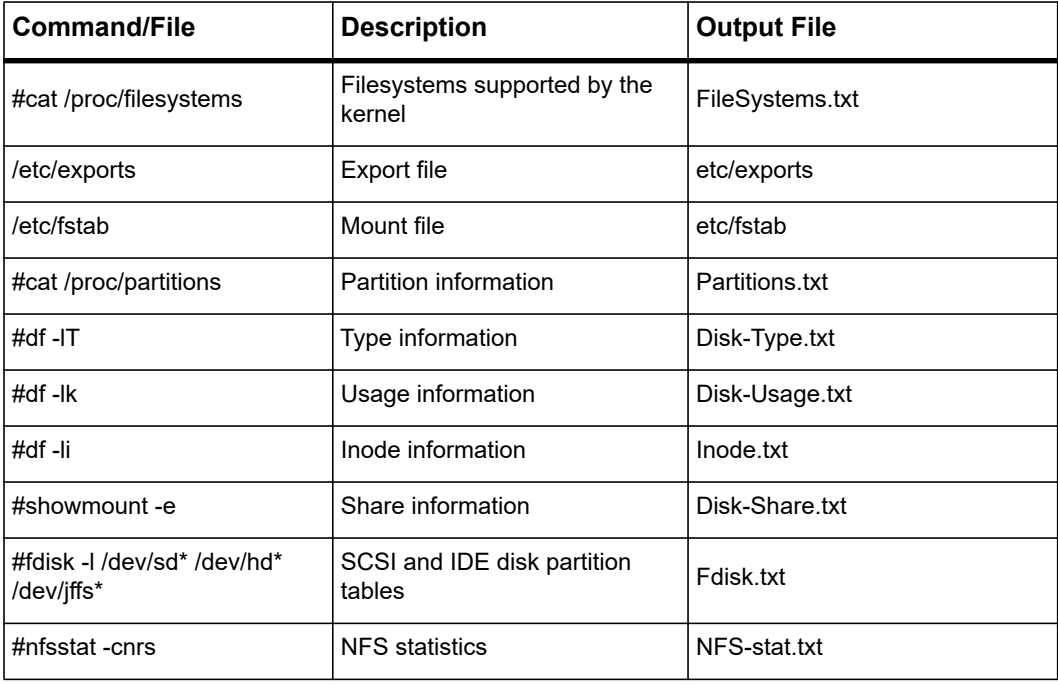

# <span id="page-28-0"></span>**3.5 Kernel Information**

This log type collects the Linux information gathered using the standard Linux commands or reading the /proc file system. The output files are present in the Kernel-Data directory of the tar file.

<span id="page-28-1"></span>*Table 3-10 Kernel Information* 

| <b>Command/File</b>      | <b>Description</b>                     | <b>Output File</b>      | <b>Blades</b><br><b>Applicable</b>                  |
|--------------------------|----------------------------------------|-------------------------|-----------------------------------------------------|
| /etc/sysctl.conf         | Kernel limits specified by<br>the user | etc/sysctl.conf         | ATCA-F120,<br>ATCA-9305,<br>ATCA-9405,<br>ATCA-F140 |
| /etc/init.d/*            | Run level Scripts                      | etc/init.d/*            | ATCA-9305<br>ATCA-9405,<br>ATCA-F140                |
| /opt/bladeservices/etc/* | <b>BBS</b> configuration files         | opt/bladeservices/etc/* | ATCA-9305<br>ATCA-9405,<br>ATCA-F140                |
| #ulimit-a                | User (resource) limits                 | Kernel-Info.txt         | ATCA-F120,<br>ATCA-9305,<br>ATCA-9405,<br>ATCA-F140 |
| #ipcs -a                 | <b>IPC</b> information                 | Kernel-Info.txt         | ATCA-F120,<br>ATCA-9305,<br>ATCA-9405,<br>ATCA-F140 |
| #Ismod                   | Loaded module info                     | Kernel-Info.txt         | ATCA-F120,<br>ATCA-9305,<br>ATCA-9405,<br>ATCA-F140 |
| #ipcs-l                  | <b>IPC</b> resource limits             | Kernel-Info.txt         | ATCA-F120,<br>ATCA-9305,<br>ATCA-9405,<br>ATCA-F140 |
| #sysctl-a                | Kernel information                     | Kernel-Info.txt         | ATCA-F120,<br>ATCA-9305,<br>ATCA-9405,<br>ATCA-F140 |

| <b>Command/File</b> | <b>Description</b>            | <b>Output File</b> | <b>Blades</b><br><b>Applicable</b>                  |
|---------------------|-------------------------------|--------------------|-----------------------------------------------------|
| #free               | Memory usage                  | Kernel-Info.txt    | ATCA-F120,<br>ATCA-9305,<br>ATCA-9405,<br>ATCA-F140 |
| #uptime             | Uptime                        | Kernel-Info.txt    | ATCA-F120,<br>ATCA-9305,<br>ATCA-9405,<br>ATCA-F140 |
| #uname -a           | System name, etc              | Kernel-Info.txt    | ATCA-F120,<br>ATCA-9305,<br>ATCA-9405,<br>ATCA-F140 |
| #w                  | <b>Current users</b>          | Kernel-Info.txt    | ATCA-F120,<br>ATCA-9305,<br>ATCA-9405,<br>ATCA-F140 |
| #ps auwx            | Process listing               | Kernel-Info.txt    | ATCA-F120,<br>ATCA-9305,<br>ATCA-9405,<br>ATCA-F140 |
| #last   head -100   | Recent users                  | Kernel-Info.txt    | ATCA-F120,<br>ATCA-9305,<br>ATCA-9405,<br>ATCA-F140 |
| #Is -la /home       | Contents of home<br>directory | Kernel-Info.txt    | ATCA-F120,<br>ATCA-9305,<br>ATCA-9405,<br>ATCA-F140 |
| #hostid             | Host ID                       | Kernel-Info.txt    | ATCA-F120,<br>ATCA-9305,<br>ATCA-9405,<br>ATCA-F140 |
| #top -d 1 -n 4 -b   | Display Task                  | Kernel-Info.txt    | ATCA-F120,<br>ATCA-9305,<br>ATCA-9405,<br>ATCA-F140 |

*Table 3-10 Kernel Information (continued)*

| <b>Command/File</b>   | <b>Description</b>         | <b>Output File</b> | <b>Blades</b><br><b>Applicable</b>                  |
|-----------------------|----------------------------|--------------------|-----------------------------------------------------|
| #Ispci-v              | Lists all PCI devices      | Kernel-Info.txt    | ATCA-F120,<br>ATCA-9305.<br>ATCA-9405,<br>ATCA-F140 |
| #cat /proc/loadavg    | Load average               | Kernel-Info.txt    | ATCA-F120,<br>ATCA-9305,<br>ATCA-9405,<br>ATCA-F140 |
| #cat /proc/ioports    | I/O port regions           | Kernel-Info.txt    | ATCA-F120,<br>ATCA-9305,<br>ATCA-9405,<br>ATCA-F140 |
| #cat /proc/interrupts | Interrupts per each IRQ    | Kernel-Info.txt    | ATCA-F120,<br>ATCA-9305,<br>ATCA-9405.<br>ATCA-F140 |
| #cat /proc/cpuinfo    | CPU status                 | Kernel-Info.txt    | ATCA-F120,<br>ATCA-9305,<br>ATCA-9405<br>ATCA-F140  |
| #cat /proc/meminfo    | Memory usage               | Kernel-Info.txt    | ATCA-F120,<br>ATCA-9305,<br>ATCA-9405,<br>ATCA-F140 |
| #cat /proc/swaps      | Swap partition information | Kernel-Info.txt    | ATCA-F120,<br>ATCA-9305,<br>ATCA-9405,<br>ATCA-F140 |
| #cat /proc/slabinfo   | Slab information           | Kernel-Info.txt    | ATCA-F120,<br>ATCA-9305,<br>ATCA-9405,<br>ATCA-F140 |
| #cat /proc/locks      | Lock information           | Kernel-Info.txt    | ATCA-F120,<br>ATCA-9305,<br>ATCA-9405,<br>ATCA-F140 |

*Table 3-10 Kernel Information (continued)*

| <b>Command/File</b> | <b>Description</b>                          | <b>Output File</b> | <b>Blades</b><br><b>Applicable</b>                  |
|---------------------|---------------------------------------------|--------------------|-----------------------------------------------------|
| #cat /proc/modules  | Module information                          | Kernel-Info.txt    | ATCA-F120,<br>ATCA-9305,<br>ATCA-9405,<br>ATCA-F140 |
| #cat /proc/cmdline  | Kernel Boot Args                            | Kernel-Info.txt    | ATCA-F120,<br>ATCA-9305,<br>ATCA-9405.<br>ATCA-F140 |
| #cat /proc/version  | Version information                         | Kernel-Info.txt    | ATCA-F120,<br>ATCA-9305,<br>ATCA-9405.<br>ATCA-F140 |
| #cat /proc/stat     | System status information   Kernel-Info.txt |                    | ATCA-F120,<br>ATCA-9305,<br>ATCA-9405,<br>ATCA-F140 |

*Table 3-10 Kernel Information (continued)*

# <span id="page-31-0"></span>**3.6 Ethernet Switch Information**

This log type collects the Broadcom or Marvell switch information depending on blade type.

The following table shows the information gathered using the Broadcom CLI shell. All commands are run on both ATCA-F120, ATCA-9305, and ATCA-F140.

<span id="page-31-1"></span>*Table 3-11 Ethernet Switch Information (BCM)* 

| Command                                    | <b>Description</b>                         | <b>Output File</b>                                                                     |
|--------------------------------------------|--------------------------------------------|----------------------------------------------------------------------------------------|
| vlan show                                  | Display All VLANs                          | BCM/ <chipset<br>number&gt;/bcmShell port-vlan.txt</chipset<br>                        |
| dump soc                                   | Dump All SOC registers                     | BCM/ <chipset<br>number&gt;/bcmShell DumpSoc.txt</chipset<br>                          |
| getreg<br>OP BUFFER TOTAL COU<br><b>NT</b> | Display total count of buffer<br>registers | BCM/ <chipset<br>number&gt;/bcmShell getreg-<br/>OP BUFFER TOTAL COUNT.tx</chipset<br> |

| <b>Command</b>                                                            | <b>Description</b>                                   | <b>Output File</b>                                                                     |
|---------------------------------------------------------------------------|------------------------------------------------------|----------------------------------------------------------------------------------------|
| getreg<br>OP_QUEUE_TOTAL_COUN<br>т                                        | Display total count of queue<br>registers            | BCM/ <chipset<br>number&gt;/bcmShell_getreg-<br/>OP QUEUE TOTAL COUNT.txt</chipset<br> |
| get I2_age_timer                                                          | Display mac age timer of unit                        | BCM / <chipset<br>number&gt;/bcmShell_get-<br/>12 age timer.txt</chipset<br>           |
| fp show                                                                   | Display field processor status of<br>unit            | <b>BCM</b> / <chipset<br>number&gt;/bcmShell fp-show.txt</chipset<br>                  |
| show statistics                                                           | Display SNMP accumulated<br>statistics               | <b>BCM</b> / <chipset<br>number&gt;/bcmShell show-<br/>statistics.txt</chipset<br>     |
| ps                                                                        | Display info about port status                       | BCM / <chipset<br>number&gt;/bcmShell ps.txt</chipset<br>                              |
| pw                                                                        | Packet Watcher                                       | BCM / <chipset<br>number&gt;/bcmShell pw.txt</chipset<br>                              |
| trunk show                                                                | Display trunk information                            | <b>BCM</b> / <chipset<br>number&gt;/bcmShell trunk-<br/>show.txt</chipset<br>          |
| 12 show                                                                   | Display L2 addresses<br>associated with port(s)      | BCM / <chipset<br>number&gt;/bcmShell I2-show.txt</chipset<br>                         |
| 13 3table show                                                            | Display all I3 table or a single<br>one              | BCM / <chipset<br>number&gt;/bcmShell I3-I3table-<br/>show.txt</chipset<br>            |
| show counters                                                             | Display counters statistics                          | BCM / <chipset<br>number&gt;/bcmShell show-<br/>counters.txt</chipset<br>              |
| show counter ITXPF                                                        | Display counter of transmit<br>PAUSE frame (xe port) | <b>BCM</b> / <chipset<br>number&gt;/bcmShell show-<br/>counter-ITXPF.txt</chipset<br>  |
| Display counter of receive<br>show counter IRXPF<br>PAUSE frame (xe port) |                                                      | <b>BCM</b> / <chipset<br>number&gt;/bcmShell show-<br/>counter-IRXPF.txt</chipset<br>  |

*Table 3-11 Ethernet Switch Information (BCM) (continued)*

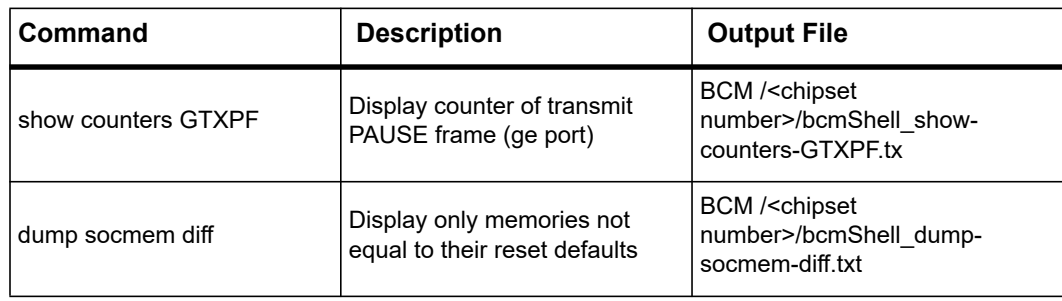

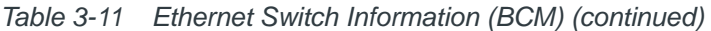

The following table shows the information gathered using the AppDemo CLI shell. All commands are run on ATCA-9405.

| Command         | <b>Description</b>                                         |
|-----------------|------------------------------------------------------------|
| rtm sfp scan    | Displays RTM SFP information                               |
| rtm sfp sensors | Displays RTM SFP information                               |
| mvAxShow        | Displays fabric, RTM, octeon 1,2 interfaces<br>information |
| mvAxSerdesShow  | Displays fabric, RTM, octeon 1,2 interfaces<br>information |
| portLLShow      | Displays fabric, RTM, octeon 1,2 interfaces<br>information |
| serdesShow      | General serdes information                                 |
| portShow        | Show port states                                           |
| portCountShow   | Show all port counters                                     |
| I2Show          | Dump L2 table for all ports or a specific port             |
| bufferShow      | Show current buffer usage                                  |
| vlanShow        | Show (all) vlans                                           |
| fcProfileShow   | Display flow control configuration                         |
| Version         | Display library version                                    |

<span id="page-33-0"></span>*Table 3-12 Ethernet Switch Information (Marvell)* 

# <span id="page-34-0"></span>**3.7 SRstackware Information**

This log type lists the SRstackware configuration and the L2/L3 protocol information. The following table lists the information gathered using the imish shell provided. The output files are in the SRS directory of the tar file. All the commands are applicable for ATCA-F120, ATCA-9305 and ATCA-9405.

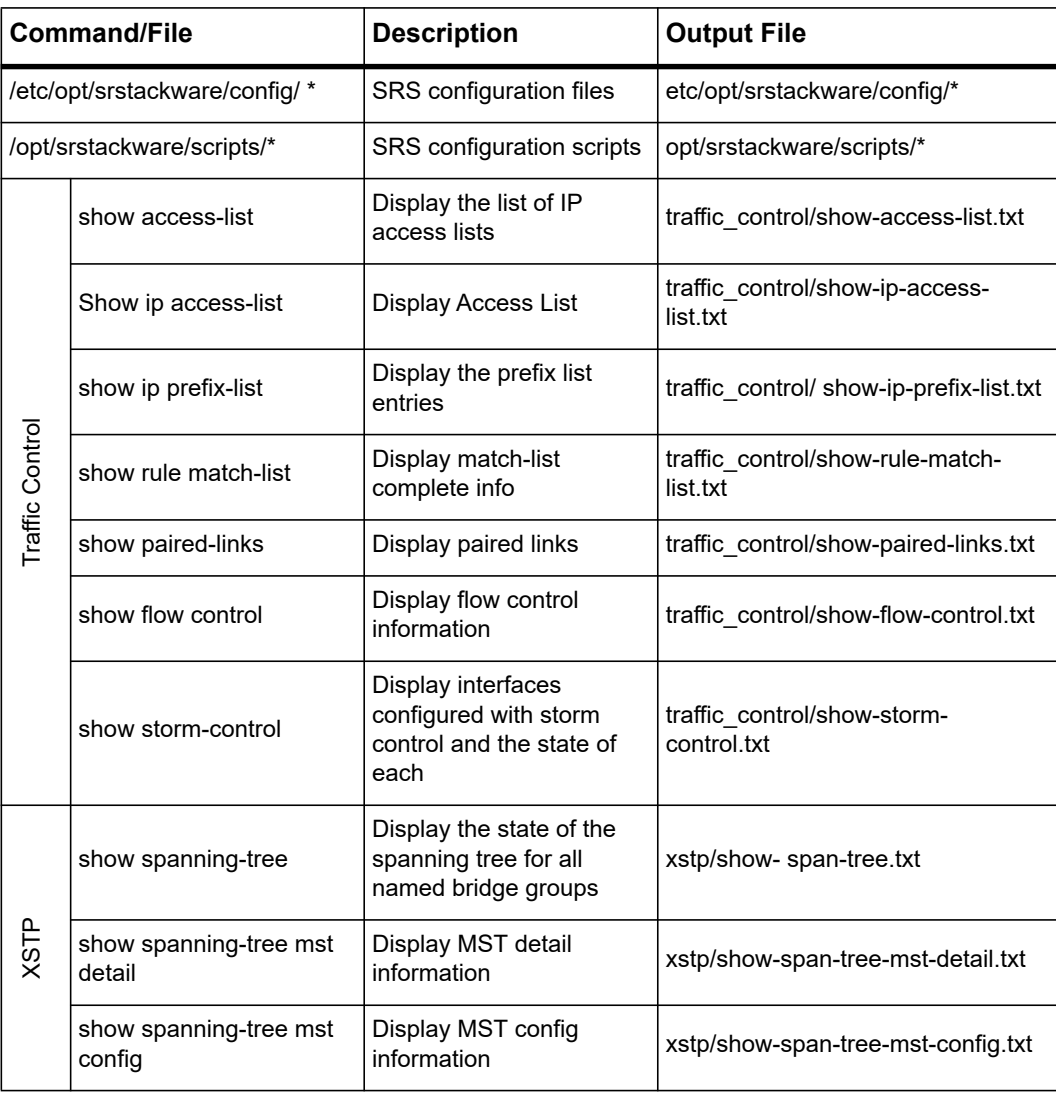

<span id="page-34-1"></span>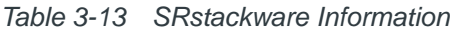

| <b>Command/File</b> |                              | <b>Description</b>                                                            | <b>Output File</b>                     |  |
|---------------------|------------------------------|-------------------------------------------------------------------------------|----------------------------------------|--|
| <b>ACP</b>          | show etherchannel            | Display etherchannels in a<br>channel group                                   | lacp/show-etherchannel.txt             |  |
|                     | show etherchannel detail     | Display detailed<br>information about all<br><b>LACP</b> channels             | lacp/show-etherchannel-detail.txt      |  |
|                     | show etherchannel<br>summary | Display a summary of all<br><b>LACP</b> channels                              | lacp/show-etherchannel-<br>summary.txt |  |
|                     | show lacp sys-id             | Display LACP system id<br>and priority                                        | lacp/show-lacp-sys-id.txt              |  |
|                     | show lacp-counters           | Display the packet traffic<br>on all ports of all present<br>LACP aggregators | lacp/show-lacp-counters.txt            |  |
|                     | show qos-access-list         | Display IP and MAC ACLs                                                       | qos/show-qos-access-list.txt           |  |
| aos                 | show mls qos                 | Display queuing and<br>scheduling information                                 | show-mls-qos.txt                       |  |
|                     | show policy-map              | Display QoS policy map<br>information                                         | qos/show-policy-map.txt                |  |
| GVRP                | show gvrp configuration      | Display GVRP<br>configuration                                                 | gvrp/show-gvrp-config.txt              |  |
|                     | show gvrp statistics         | <b>Display GVRP Statistics</b>                                                | gvrp/show-gvrp-stat.txt                |  |
| GMRP                | show gmrp configuration      | Display GMRP<br>configuration                                                 | gmrp/show-gmrp-config.txt              |  |
|                     | show gmrp machine            | Display state machine for<br><b>GMRP</b>                                      | gmrp/show-gmrp-machine.txt             |  |
| VLAN                | show vlan brief              | Display information about<br>all VLANs configured for<br>all bridges          | vlan/show-vlan-brief.txt               |  |
|                     | show vlan static-ports       | Display static<br>egress/forbidden ports                                      | vlan/show-vlan-static-ports.txt        |  |

*Table 3-13 SRstackware Information (continued)*

|               | <b>Command/File</b>               | <b>Description</b>                                          | <b>Output File</b>              |
|---------------|-----------------------------------|-------------------------------------------------------------|---------------------------------|
|               | show bridge                       | Display learnt mac                                          | bridge/show-bridge.txt          |
|               | show bridge ieee                  | Display forwarding<br>information of STP<br><b>Bridges</b>  | bridge/show-bridge-ieee.txt     |
| <b>BRIDGE</b> | show bridge mstp                  | Display forwarding<br>information of MSTP<br><b>Bridges</b> | bridge/show-bridge-mstp.txt     |
|               | show arp                          | Display ARP table                                           | bridge/show-arp.txt             |
|               | show ip igmp groups               | Display IGMP group<br>membership information                | igmp/show-ip-igmp-groups.txt    |
| <b>IGMP</b>   | show ip igmp interface            | Display IGMP interface<br>information                       | igmp/show-ip-igmp-interface.txt |
|               | show ip igmp proxy                | Display Proxy information                                   | igmp/show-ip-igmp-proxy.txt     |
|               | show ip protocols rip             | Display RIP process<br>parameters and statistics            | rip/show-ip-protocols-rip.txt   |
|               | show ip rip                       | Display RIP routes                                          | rip/show-ip-rip.txt             |
| RIP           | show ip rip database              | Display information about<br>the RIP database               | rip/show-ip-rip-db.txt          |
|               | show ip rip interface   inc<br>up | Display information about<br>the RIP up interfaces          | rip/show-ip-rip-interface.txt   |
|               |                                   |                                                             |                                 |
|               |                                   |                                                             |                                 |

*Table 3-13 SRstackware Information (continued)*

|            | <b>Command/File</b>                    | <b>Description</b>                                          | <b>Output File</b>                         |
|------------|----------------------------------------|-------------------------------------------------------------|--------------------------------------------|
|            | show ip protocols ospf                 | Display OSPF process<br>parameters and statistics           | ospf/show-ip-protocol-ospf.txt             |
|            | show ip ospf                           | Display OSPF information                                    | ospf/show-ip-ospf.txt                      |
|            | show ip ospf route                     | Display the OSPF routing<br>table                           | ospf/show-ip-ospf-route.txt                |
|            | show ip ospf database                  | Display Database<br>summary                                 | ospf/show-ip-ospf-db.txt                   |
|            | show ip ospf database<br>router        | Display R outer link states                                 | ospf/show-ip-ospf-db-router.txt            |
|            | show ip ospf database<br>network       | Display Network link<br>states                              | ospf/show-ip-ospf-db-network.txt           |
|            | show ip ospf database<br>external      | Display External link<br>states                             | ospf/show-ip-ospf-db-external.txt          |
|            | show ip ospf database<br>summary       | Display Network summary<br>link states                      | ospf/show-ip-ospf-db-summary.txt           |
| <b>OSP</b> | show ip ospf database<br>asbr-summary  | Display ASBR summary<br>link states                         | ospf/show-ip-ospf-db-asbr-<br>summary.txt  |
|            | show ip ospf database<br>nssa-external | Display NSSA external<br>link state                         | ospf/show-ip-ospf-db-nssa-<br>external.txt |
|            | show ip ospf database<br>max-age       | Display LSAs in MaxAge<br>list                              | ospf/show-ip-ospf-db-max-age.txt           |
|            | show ip ospf neighbor<br>detail        | Display detail of all<br>neighbors                          | ospf/show-ip-ospf-neighbot-<br>detail.txt  |
|            | show ip ospf virtual-links             | Display Virtual link<br>information                         | ospf/show-ip-ospf-virtual-link.txt         |
|            | show ip ospf border-<br>routers        | Display Border and<br><b>Boundary Router</b><br>Information | ospf/show-ip-ospf-border-routers.txt       |
|            | show ip ospf interface                 | Display Interface<br>information                            | ospf/show-ip-ospf-interface.txt            |
|            | show router-id                         | Display router id                                           | ospf/show-router-id.txt                    |

*Table 3-13 SRstackware Information (continued)*

|               | <b>Command/File</b>                     | <b>Description</b>                                                    | <b>Output File</b>               |
|---------------|-----------------------------------------|-----------------------------------------------------------------------|----------------------------------|
|               | show ipv6 protocols rip                 | Display IPv6 routing<br>protocol process<br>parameters and statistics | ipv6/show-ipv6-protocols-rip.txt |
| <b>RPING</b>  | show ipv6 rip                           | Display IPv6 RIP<br>information                                       | ipv6/show-ipv6-rip.txt           |
|               | show ipv6 rip database                  | Display IPv6 RIP<br>database                                          | ipv6/show-ipv6-rip-db.txt        |
|               | show ipv6 rip interface  <br>include up | Display IPv6 RIP interface<br>status and configuration                | ipv6/show-ipv6-rip-interface.txt |
|               | show ip route                           | Display IP routing table                                              | misc/show-ip-route.txt           |
|               | Show ip interface brief                 | Display brief information<br>about interfaces                         | misc/show-ip-interface-brief.txt |
|               | show ipv6 route                         | Display IPv6 routing table                                            | misc/show-ipv6-route.txt         |
|               | show ip forwarding                      | Display IP forwarding<br>status                                       | misc/show-ip-forwarding.txt      |
| MISCELLANEOUS | show ipv6 forwarding                    | Display IPv6 forwarding<br>status                                     | misc/show-ipv6-forwarding.txt    |
|               | show mirror                             | Display the status of all<br>mirrored ports                           | misc/show-mirror.txt             |
|               | show interface                          | Display all interfaces<br>statistics                                  | misc/show-interface.txt          |
|               | show statistics                         | Display statistics                                                    | misc/show-statistics.txt         |
|               | show vrrp                               | Display information about<br>all VRRP sessions                        | misc/show-vrrp.txt               |
|               | show running-config                     | Displays the current<br>configuration                                 | misc/show-srs_running-config.txt |
|               | show history                            | Displays the history of<br>commands executed by<br>the user in imish  | misc/show-srs_imish-history.txt  |

*Table 3-13 SRstackware Information (continued)*

| <b>Command/File</b>                                                            |                                                                             | <b>Description</b>            | <b>Output File</b>       |
|--------------------------------------------------------------------------------|-----------------------------------------------------------------------------|-------------------------------|--------------------------|
|                                                                                | #/usr/bin/snmpwalk -v3 -u<br>admin - A adminpwd123<br>localhost ospf        | SNMP walk over ospf mib       | snmp/ospf mib.txt        |
|                                                                                | #/usr/bin/snmpwalk -v3 -u<br>admin - A adminpwd123<br>localhost dot1dBridge | SNMP walk over<br>dot1dBridge | snmp/dot1dBridge mib.txt |
|                                                                                | #/usr/bin/snmpwalk -v3 -u<br>admin - A adminpwd123<br>localhost pBridgeMIB  | SNMP walk over<br>pBridgeMIB  | snmp/pBridgeMIB.txt      |
|                                                                                | #/usr/bin/snmpwalk -v3 -u<br>admin - A adminpwd123<br>localhost qBridgeMIB  | SNMP walk over<br>qBridgeMIB  | snmp/qBridgeMIB.txt      |
|                                                                                | #/usr/bin/snmpwalk -v3 -u<br>admin - A adminpwd123<br>localhost lag         | SNMP walk over lag mib        | snmp/lag mib.txt         |
|                                                                                | #/usr/bin/snmpwalk -v3 -u<br>admin - A adminpwd123<br>localhost dot1sStp    | SNMP walk over stp min        | snmp/dot1sStp mib.txt    |
| #/usr/bin/snmpwalk -v3 -u<br>admin - A adminpwd123<br>mib<br>localhost pBridge |                                                                             | SNMP walk over pBridge        | snmp/pBridge_mib.txt     |
|                                                                                | #/usr/bin/snmpwalk -v3 -u<br>admin - A adminpwd123<br>localhost qBridge     | SNMP walk over qBridge<br>mib | snmp/qBridge mib.txt     |
|                                                                                | #/usr/bin/snmpwalk -v3 -u<br>admin - A adminpwd123<br>localhost rip2        | SNMP walk over RIP-MIB        | snmp/rip2 mib.txt        |

*Table 3-13 SRstackware Information (continued)*

| <b>Command/File</b> |                                                                          | <b>Description</b>                                         | <b>Output File</b>  |
|---------------------|--------------------------------------------------------------------------|------------------------------------------------------------|---------------------|
|                     | #/usr/bin/snmpwalk -v3 -u<br>admin - A adminpwd123<br>localhost rmon     | SNMP walk over rmon mib                                    | snmp/rmon mib.txt   |
|                     | #/usr/bin/snmpwalk -v3 -u<br>admin - A adminpwd 123<br>localhost srsMIB  | SNMP walk over SRS-<br><b>MIB</b>                          | snmp/srsMIB mib.txt |
|                     | #/usr/bin/snmpwalk -v3 -u<br>admin - A adminpwd 123<br>localhost vrrpMIB | SNMP walk over VRRP-<br>snmp/vrrpMIB mib.txt<br><b>MIB</b> |                     |
|                     | #/usr/bin/snmpwalk -v3 -u<br>admin - A adminpwd 123<br>localhost IF      | SNMP walk over IF-MIB                                      | snmp/IF_mib.txt     |

*Table 3-13 SRstackware Information (continued)*

## <span id="page-40-1"></span><span id="page-40-0"></span>**3.8 Linux Log Files**

This log type captures the system logs such as message, syslog, and dmesg command output. The output files are present in the Logfiles directory of the tar file.

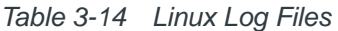

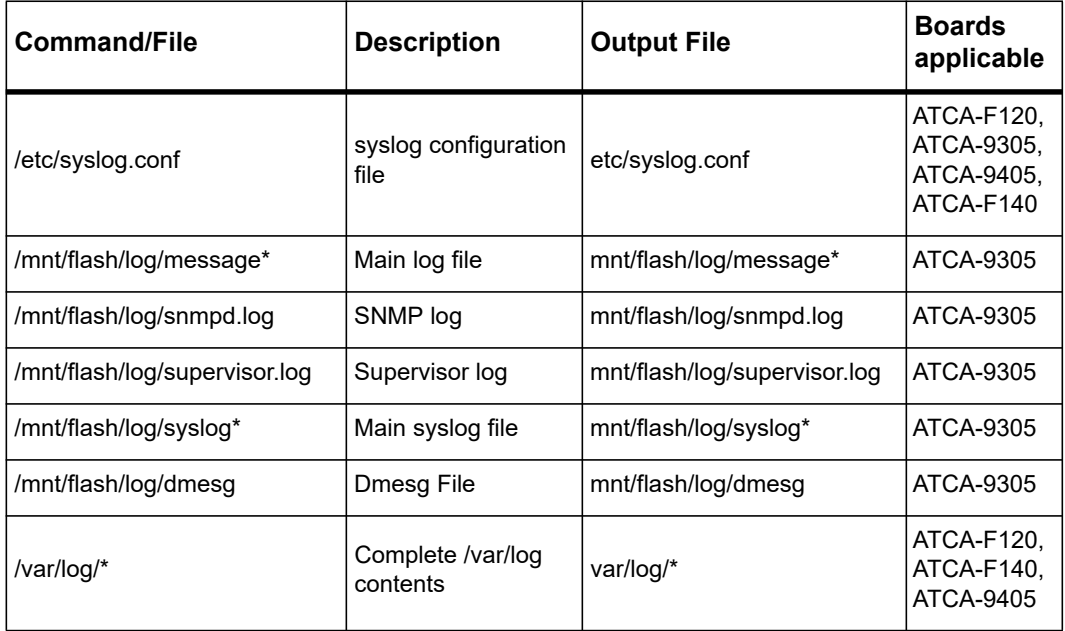

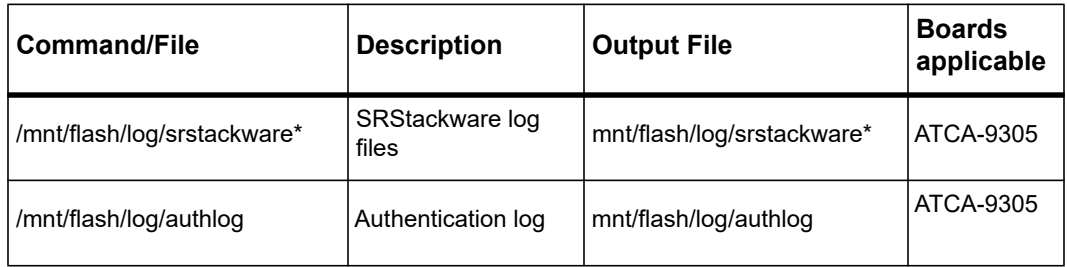

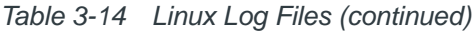

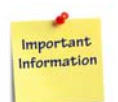

**The sysLCU utility does not capture crash file(s) from boards. However, it will notify if any crash files have been generated in /var/crash directory at the end of execution note. You should provide this crash file along with the master tar file.**

# <span id="page-42-6"></span><span id="page-42-0"></span>**Usage**

#### <span id="page-42-1"></span>**4.1 Overview**

<span id="page-42-5"></span>The sysLCU utility should be run locally on a blade. It does not support remote capture. The command-line options for this utility are given below:

## <span id="page-42-2"></span>**4.2 Help**

The help message will be displayed with either  $-h$  option or if an invalid option is given. The output of this option will be as shown below.

- -d Target directory for collected information (default/tmp/syslcu on ATCA-F120 , mnt/flash on ATCA-9305 and /pcfg/etc on ATCA-9405)
- -s Service Request ID
- -t Remove SR/SN string and date in tar output file name
- -h Display help message
- -V Version Number of sysLCU

## <span id="page-42-3"></span>**4.3 Target Directory**

The dump directory can be defined with -d option. In case of ATCA-F120, the default (without -d option) target directory for logs collection is  $/\text{tmp}/\text{sys1cu}$  directory, in ATCA-9305, by default log will be stored in /mnt/flash and in ATCA-9405, by default log will be stored in /pcfq/etc.The sysLCU script deletes all the temporary files created after the output file is generated.

## <span id="page-42-4"></span>**4.4 Service Request ID**

This parameter will take Penguin Edge service request number or any string (without spaces) with -s option. The service request number will be used in the master tar file name.

If the service request number is not known, a string with no spaces can be passed to help in easy identification of the output tar file.

If this option is not specified, the serial number of the board will be used in the output tar file name.

## <span id="page-43-0"></span>**4.5 Trim Log Output Tar Name**

This option removes SR/SN string and date from log output filename and is specified using -t.

## <span id="page-43-1"></span>**4.6 Version Number**

This option returns utility version information and is specified using -V.

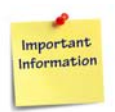

**Termination of sysLCU in the middle of execution (by pressing Ctrl+c) will not collect any log.**

# <span id="page-44-4"></span><span id="page-44-0"></span>**Distribution Package**

### <span id="page-44-1"></span>**5.1 Overview**

This version of the utility is distributed as a blade specific package which can be installed on the blade. Therefore there are three packages - one for ATCA-F120, one for ATCA-9305 and one for ATCA-9405.

# <span id="page-44-3"></span><span id="page-44-2"></span>**5.2 Contents of the Distribution Package**

The sysLCU package contains the following files:

*Table 5-1 Distribution Package Contents*

| <b>File</b>                              | <b>Description</b>                                                                                                    |
|------------------------------------------|----------------------------------------------------------------------------------------------------|
| syslcu                                   | The utility script which has to be run to collect<br>information.                                                                               |
| <b>README</b>                            | This file contains installation instructions, usage of the<br>tool, and also the syntax of the configuration files.                             |
| command-list sub-directory               | This directory contains all the files which collect<br>information by running specified commands.                                               |
| command-list/command-list.conf           | This file contains most of the commands which have<br>been detailed in the sections above.                                                      |
| command-list/fru-raw.conf                | The "ipmitool raw" commands have been put in<br>separate file as these are blade specific. This makes<br>it easier to customize for each blade. |
| command-list/snmpwalk-over-<br>mibs.conf | Contains the SNMP commands for SRS MIBs.                                                                                                    |
| file-list sub-directory                  | This directory contains the files which collect<br>information by copying files from the target.                                                |
| file-list/file-list.conf                 | All files to be copied from the target are specified in<br>this file.                                                                           |
| ChangeLog                                | This file covers changes into package till now                                                                                                  |

## <span id="page-45-0"></span>**5.3 Installation of the package**

Copy the blade specific sysLCU rpm on the target blade and install using the following command.

rpm -ivh syslcu.atcaXXXX-<version>-<release>.noarch.rpm

A syslcu directory is created in /opt/bladeservices/etc and all the files bundled with this package will be copied in /opt/bladeservices/etc/syslcu directory.

The sysLCU utility can be run without specifying any options. It will run with default options.

### <span id="page-45-1"></span>**5.4 Performance**

The script takes approximately 3 minutes to run on the ATCA-F120 and 10 minutes to run on ATCA-9305. The output tar file sizes are less than 2 MB on both the blades.

## <span id="page-45-2"></span>**5.5 Known Issues and Limitations**

#### **Known issue:**

Gzip returns the following error though compressing is done successfully:

gzip: /usr/bin/gzip: Too many levels of symbolic links

This message is not seen by the user as it is redirected to  $/$ dev $/$ null.

#### **Limitations:**

- Disk usage check is not done before collecting logs and generating the output tar file. Ensure that enough space is available on the disk for running this utility. At least 100 MB free space is required in the target dump directory for the script to execute. A check will be added in future versions based on the feedback received after testing this package.
- The ipmitool version 1.8.8 (on ATCA-F120 and ATCA-9305) does not support "ipmitool sel" to capture sel log. Therefore, these commands have not been added.
- Since the utility does not run on the Octeon processor, the FPGA dump cannot be collected from an ATCA-9305 board.

# <span id="page-46-1"></span><span id="page-46-0"></span>**Conclusion**

The sysLCU utility is expected to gather adequate logs, status, and configuration information which will help in quicker triage of service requests. However, there may be a few service requests that may require additional effort to capture the required information for troubleshooting.

The sysLCU utility is not a replacement for standard practices such as providing a reproducible test case with only Penguin Edge provided software. This utility should be viewed as a tool that assists in troubleshooting based on all the information gathered. Also, it will help in eliminating standard requests for additional information.

In addition to gathering information using the sysLCU utility, it is suggested to provide information as listed in *[Chapter 7, Additional Information for Service Request on page 49](#page-48-1)*. The data such as the site where the issue is seen, usage of Penguin Edge product, date and time of the issue and the user view of the issue will help in putting the right focus on the issue. The additional information requested should be provided when raising a service request in the CRC portal.

# <span id="page-48-1"></span><span id="page-48-0"></span>**Additional Information for Service Request**

Name of site the issue is observed at:

Approximate Date and time stamp of when the issue is observed:

Issue Reported at Deployment/Development Site:

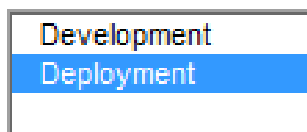

Issue Observed on:

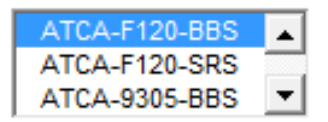

BBS SW Version being used:

SRS SW Version being used:

Problem Description (including any recent changes to Hardware or Software)

Type of the Service Request:

- O Question
- C Enhancement Request
- **C** Kernel Panic
- **Board Hung**
- O HW Failure

Protocols Being Used at Deployment/Development Site:

(Check all applicable protocols)

- $\Box$  RIP  $\Box$  OSPF  $\Box$  STP  $\Box$  RSTP  $\Box$  MSTP  $\Box$  Match Rules
- $\Box$  LACP (PO/SA)
- $\Box$  VRRP
- $\Box$  VLANS
- $\Box$  QoS
- $\Box$  GMRP
- $\Box$  GVRP
- $\Box$  RIPng

Did you run the Log Collection Utility?

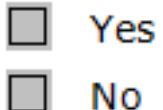

**50 ATCA Log Collection Utility Configuration Guide (6806800P44H)**

# <span id="page-50-3"></span><span id="page-50-0"></span>**Related Documentation**

# <span id="page-50-1"></span>**A.1 Penguin Solutions™ Documentation**

Technical documentation can be found by using the Documentation Search at *https://www.penguinsolutions.com/edge/support/* or you can obtain electronic copies of documentation by contacting your local sales representative

<span id="page-50-2"></span>*Table A-1 Penguin Edge Documentation* 

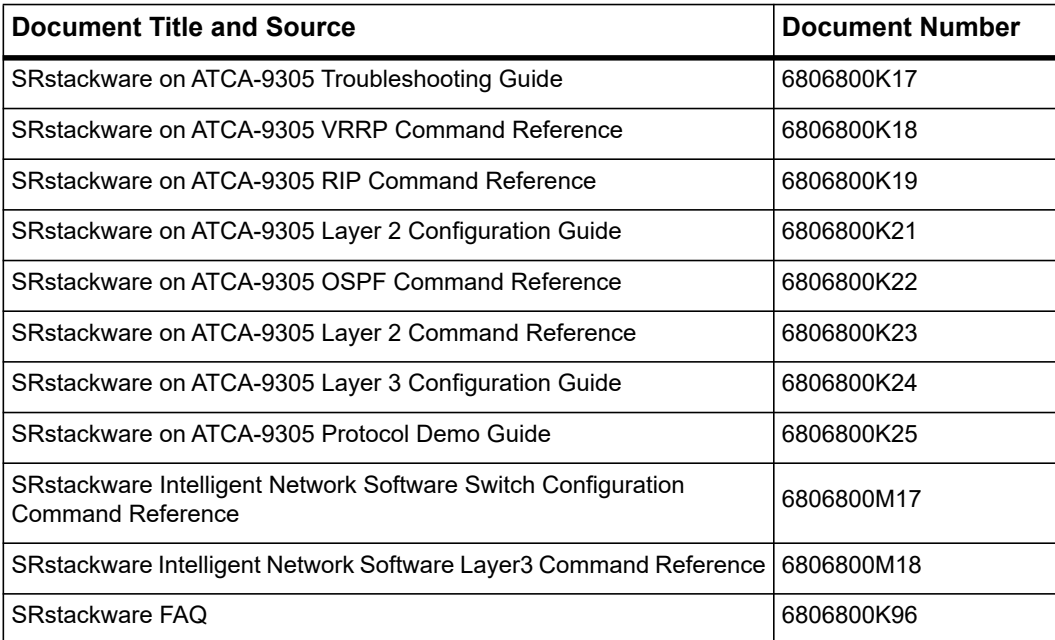

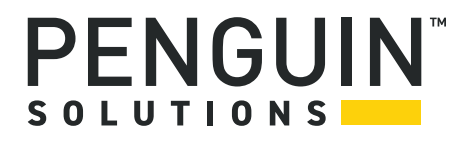

Penguin Solutions is a trade name used by SMART Embedded Computing, Inc., a wholly owned subsidiary of SMART Global Holdings, Inc. Penguin Edge is a trademark owned by Penguin Computing, Inc., a wholly owned subsidiary of SMART Global Holdings, Inc. All other logos, trade names, and trademarks are the property of their respective owners. ©2022 SMART Embedded Computing, Inc.